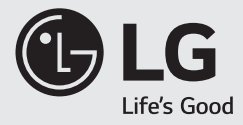

# LED LCDモニター (LEDモニター) 34GN850 モニター製品簡単セットアップガイド

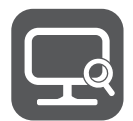

www.lg.com

- この度は、LG Electronicsモニター製品をお買い上げいただき誠にありがとうございます。
- 本書は製品の組み立ておよび、接続までをご案内しております。製品の組み立て前に本書をよくお読みになり、ご理解の上、正しくお使いください。
- モニターの設定など、より詳しい内容については、取扱説明書に収録されています。取扱説明書は弊社ホームページよりダウンロードいただけます。

取扱説明書およびソフトウェアのダウンロード 取扱説明書のダウンロード ① LGエレクトロニクスのホームページ(www.lg.com)にアクセスします。 ② ページ最上部の[サポート]から[取扱説明書]をクリックします。 ③[モデル番号を入力してください。]に、モデル番号(製品の型番)を入力します。

ソフトウェアのダウンロード ① LGエレクトロニクスのホームページ(www.lg.com)にアクセスします。 ② ページ最上部の[サポート]から[ソフトウェアダウンロード]をクリックします。 ③ [モデル番号を入力してください。]に、モデル番号(製品の型番)を入力します。 ④ 本製品に対応するソフトウェアまたはデバイスドライバが表示されるので、使用しているOSをご確認の上、ファイルを選択してください。

※ ホームページ(www.lg.com)のダウンロードの手順、レイアウト、構成は変更される場合があります。

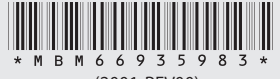

(2001-REV00)

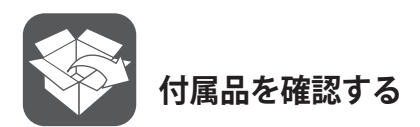

• 箱を開けた際は、付属品をご確認ください。万が一付属品が不足している場合は、お求めの販売店にお問い合わせください。

• ケーブル類は付属品の使用をお勧めします。

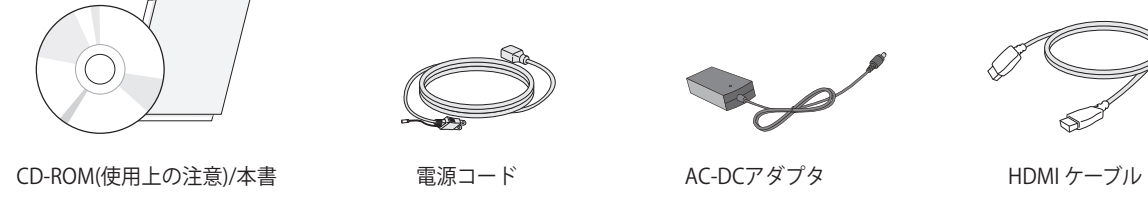

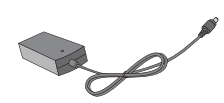

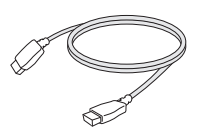

AC-DCアダプタ

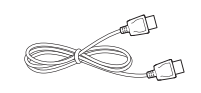

DisplayPort ケーブル USB 3.0ケーブル スタンドネック

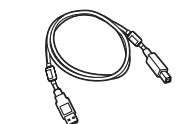

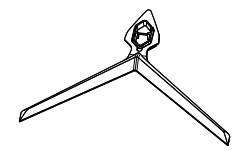

スタンドベース マウスホルダー

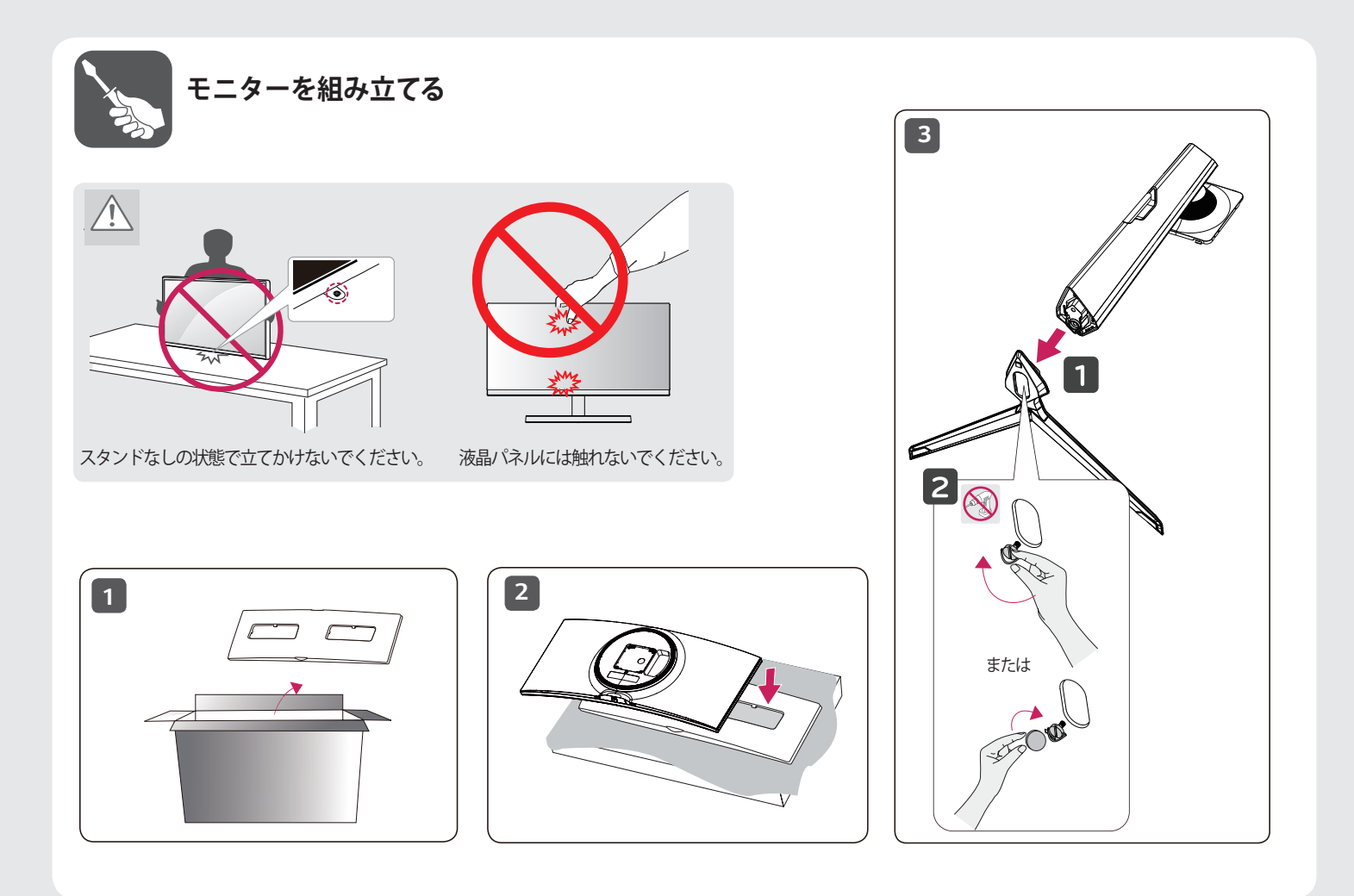

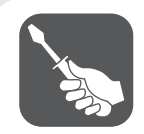

## **モニターを組み立てる**

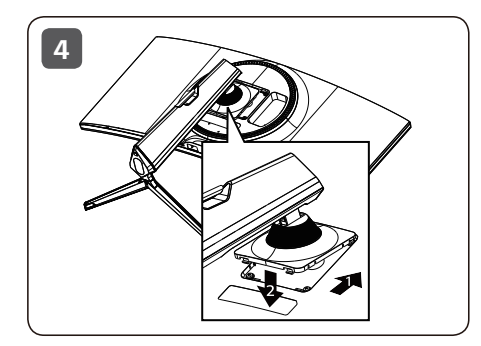

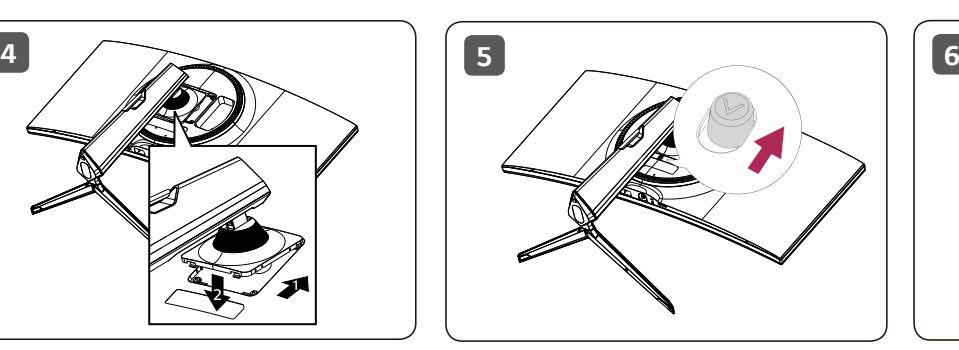

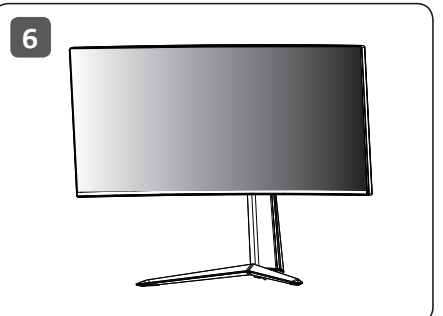

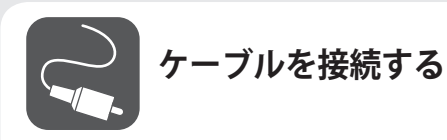

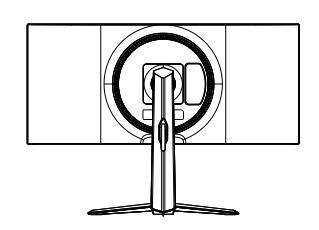

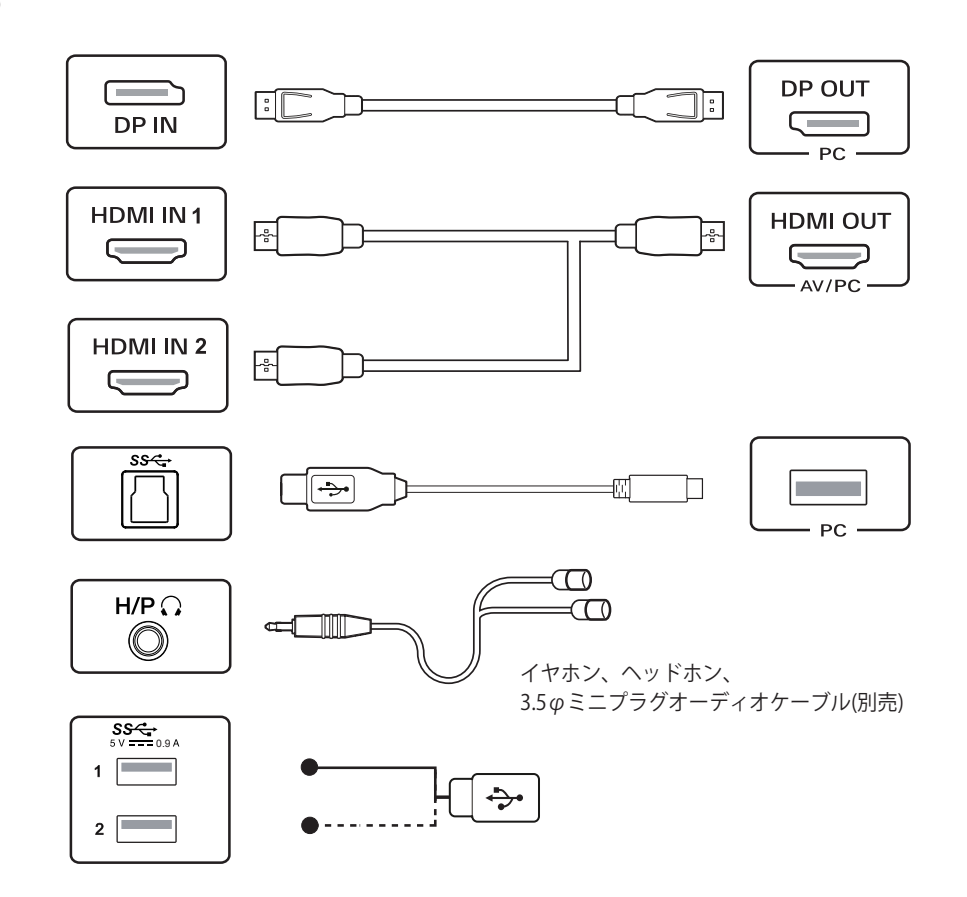

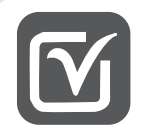

- HDMI-DVIやHDMI-DisplayPortなどの変換ケーブルまたは変換コネクタを使用した場合、互換性の問題が発生する場合があります。
- USBダウンストリーム端子は、USBハブとして機能します。
- HDMIケーブルは、HDMI Licensing Administrator, Inc. で認証されたHDMIロゴのあるものを使用してください。 認証を受けていないものやハイスピードに対応していないケーブルを使用すると正常に動作しないことがあります。

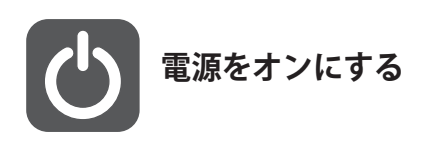

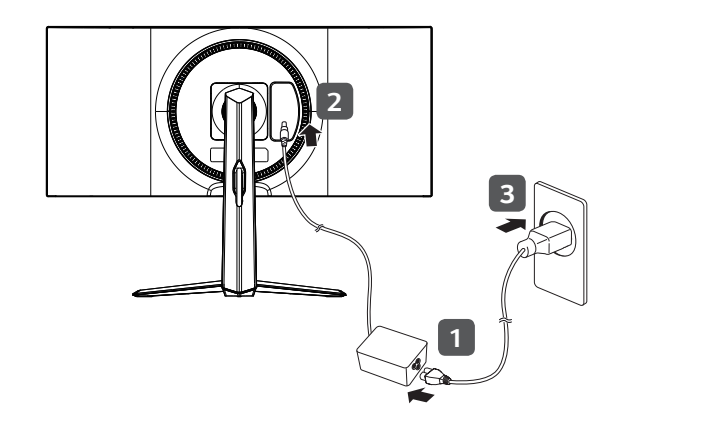

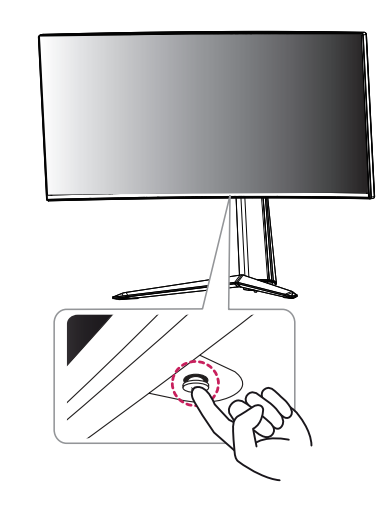

1. 電源コードとAC/DCアダプターを接続します。 2.モニター背面のDC-INにAC/DCアダプターの端子を接続します。 3.電源コードをコンセントに差し込みます。

#### **電源コードを取り付ける** そしてはない ちょうしゃ しょうしゃ エスティック モニターの電源をオンにする

モニター下部にあるOSDジョイスティックを押すと、 モニターの電源が入ります。 モニターの設定等各種操作は、OSDジョイスティックを使用して行います。

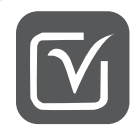

モニターの設置は高温多湿の場所やほこりの多い場所を避け、十分な空間を空けて設置してください。 また、モニターと目の距離が40cm以上になるように設置し、正しい姿勢で使用できるようにしてください。

#### **テーブルに設置する**

適切な通気性を確保するため、背面および周囲 10cm以上の空間を空けて設置してください。

#### **画面の角度を調節する**

**背面 <u>前面</u>** 

 $\frac{15^{\circ}}{2}$ 

画面を見やすい角度に調整します。画面は目線がやや下を向く高さに 設置し、目線に対してまっすぐになるよう角度を調整することをお勧め します。

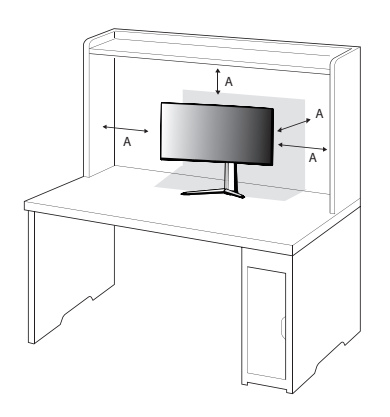

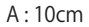

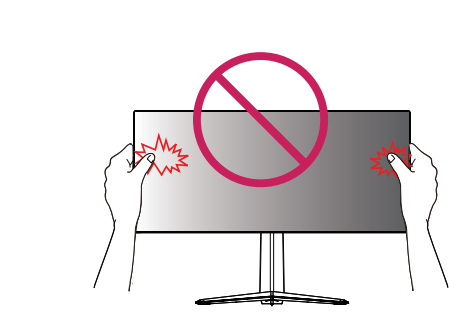

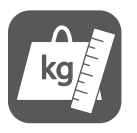

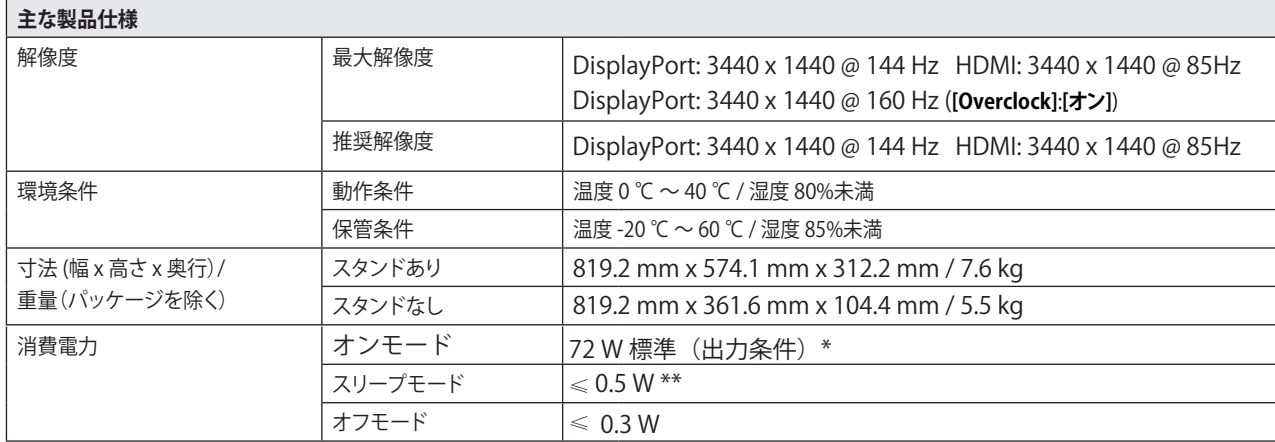

仕様は事前の通知なしに変更されることがあります。

消費電力は操作条件や設定等によって変わります。

\*オンモードの電力消費は、LG Electronics の 試験規格 (最大解像度で白を画面全体に出力した状態)で 測定されます。

\*\*映像が信号を受信していないときに、一定の時間が経過(最大5分)すると、モニターはスリープモードになります。

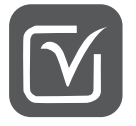

### **画面が表示されないときは**

下表より状況に合った対処方法をご確認ください。 該当する症状がない場合や、対処方法にしたがって操作しても症状が 改善されない場合はLG Electronics Japanカスタマーセンターにお問い合わせください。

こちらは、画面が映らないときの対処法を記載しています。画面表示後の症状については、取扱説明書に記載しています。

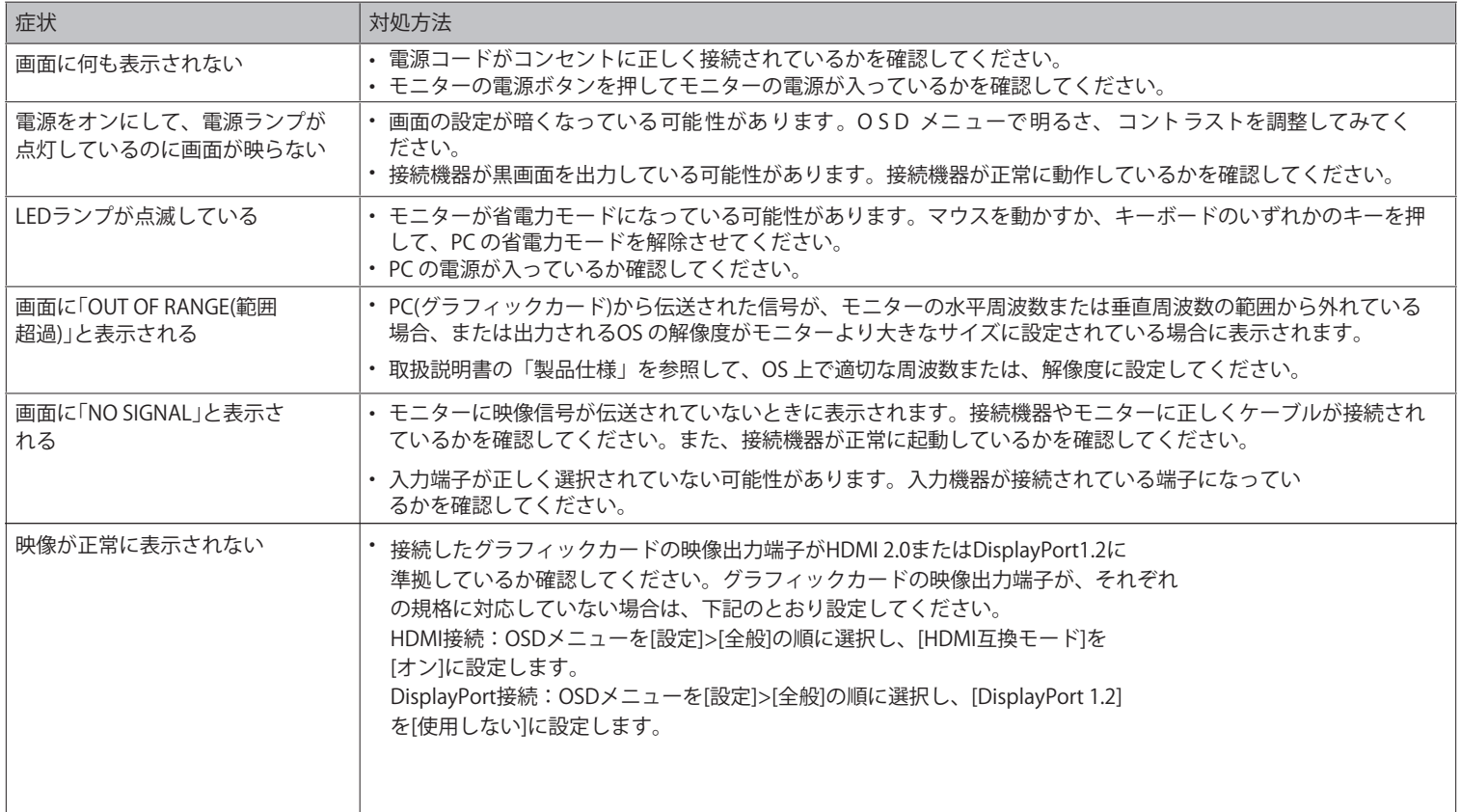